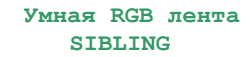

# **Руководство пользователя**

Дружит с

Supply Works with the WORKS WITH alexa Привет, я Алиса

*Внимание: RGB лента работает только с сетью на частоте 2.4 ГГц.*

Благодарим Вас за покупку нашей умной светодиодной ленты. Ниже приведены инструкции, которые помогут вам начать использование.

#### **Технические характеристики**

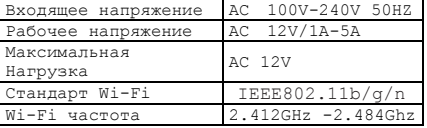

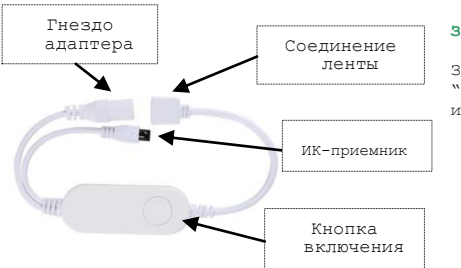

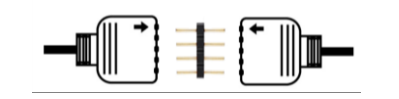

Адаптер питания

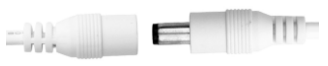

## **Запуск**

Загрузите и установите приложение "SIBLING" из App Store или Google Play или сканируйте QR-код

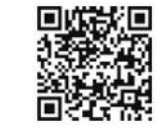

"Зарегистрируйтесь", чтобы создать учетную запись, используя свой номер телефона. Введите проверочный код, отправленный по SMS, и установите свой пароль здесь.

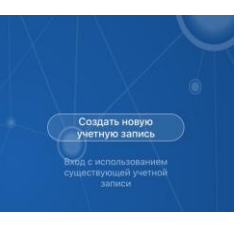

#### **Установка**

1. Откройте приложение

2. Нажмите "Добавить устройство" или кнопку "+" в правом верхнем углу главного экрана

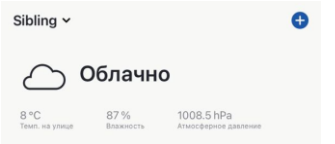

3. Подключите умный комплект светодиодного освещения, как показано на рисунке, подключите розетку к источнику питания переменного тока, светодиодная лента включится и начнет быстро мигать (2 раза в секунду).

4. Если она не мигает, зажмите кнопку питания на смарт-контроллере RGB на 5-10 секунд, умная светодиодная лента начнет мигать, это означает, что она готова к сопряжению.

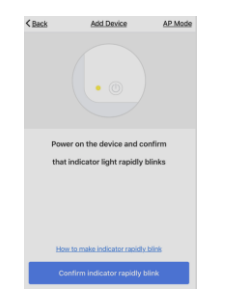

5. Введите WiFi на идентификатор сети и пароль, нажмите " Подтвердить". Подключите свой мобильный телефон и смарт-светодиодную ленту к сети Wi-Fi с частотой 2,4 ГГц.

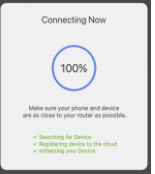

 **Примечание:** во время настройки убедитесь, что ваш мобильный телефон и лента находятся в одной сети Wi-Fi.

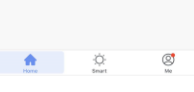

6. Через несколько секунд после подключения Умная светодиодная лента появится на главном экране вашего смартфона.

#### **Управление**

#### **Включение/выключение**

Находясь на главном экране приложения, нажмите кнопку питания, чтобы включить/выключить его

**Light Rain** 25 °C Excellent Excellent All devices Living Room Smart LED Strip Light  $\circ$ Alceady On

## **Семейный доступ**

Как только Умная лента будет сопряжена с мобильным телефоном, вы сможете поделиться этим устройством с членами семьи. Вы можете настроить семейный доступ в разделе " Профиль"- " общий доступ к устройству" .

Примечание: комплект светодиодной ленты может быть сопряжен только с одним мобильным телефоном.

Вы можете удалить устройство в настройках устройства в приложении или нажав и удерживая кнопку питания в течение 5 секунд, он будет автоматически удален из приложения.

#### **Вопросы и ответы**

## **1. Что делать, если я не могу включить или выключить устройство?**

- ※ Убедитесь, что ваше мобильное устройство и светодиодная лента подключены к одной сети.
- ※ Убедитесь, что лента расположена не слишком далеко от вашего беспроводного маршрутизатора. Он должен находиться в пределах 50 м видимого диапазона от маршрутизатора.
- **2. Почему приложение не позволяет мне добавить устройство**
- ※ Попробуйте подключить устройство заново
- ※ Если комплект был подключен другим пользователем, вы можете попросить его поделиться с вами доступом. (Вы можете перейти в раздел " Профиль" главного экрана- "общий доступ к устройству" для настройки.)
- ※ Отключите светодиодную ленту от источника питания на несколько секунд и подключите обратно.

### **Гарантия**

стремимся производить продукцию самого высокого качества. Чтобы подтвердить это, на наши смарт-устройства распространяется гарантия 12 месяцев с момента их первоначальной покупки. Если возникнут какие-либо проблемы, вы можете связаться с нами. Мы отремонтируем или заменим для вас любое ваше устройство.